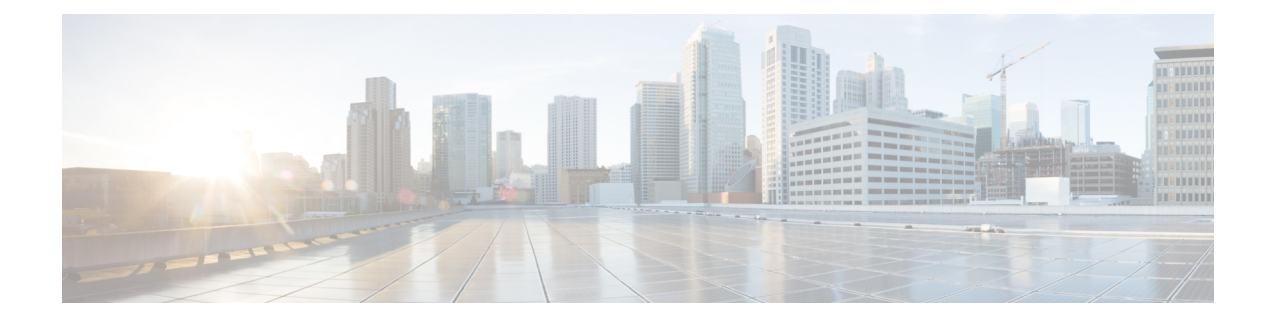

# **Port Isolation Configuration**

- [Overview](#page-0-0) of Port Isolation, on page 1
- How to [Configure](#page-0-1) Port Isolation, on page 1
- [Configuration](#page-1-0) Example: Port Isolation, on page 2

# <span id="page-0-0"></span>**Overview of Port Isolation**

You can configure certain ports on a device in isolation mode. Ports that are in isolation mode are allowed to communicate only to upstream ports, and not to downstream ports. This improves the security of the network and provides a flexible network solution.

### <span id="page-0-1"></span>**How to Configure Port Isolation**

To configure port isolation, perform this procedure.

#### **Procedure**

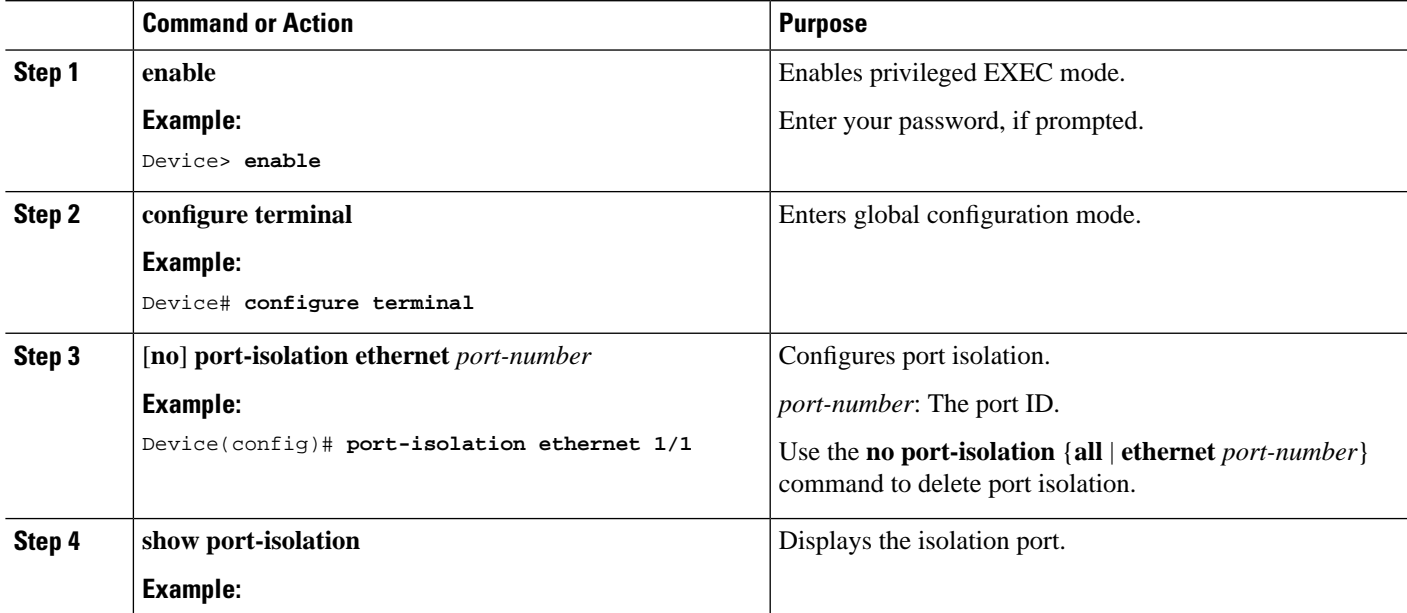

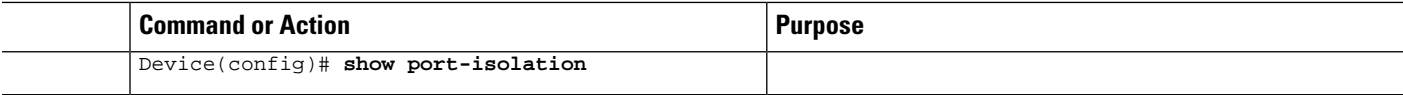

# <span id="page-1-0"></span>**Configuration Example: Port Isolation**

The following examples are that of a network topology where PC1, PC2, and PC3 are connected to ports 2, 3, and 4 of a device. The device is connected to the external network through port 1. PC1, PC2, and PC3 should be isolated between Layer 2 and Layer 3.

The following example shows how to configure ports 2, 3, and 4 as downlink ports, and port 1 as uplink port:

```
Device> enable
Device# configure terminal
Device(config)# port-isolation ethernet 1/2 to e 1/4
```
The following example shows how to view the isolation port configuration:

```
Device> enable
Device# configure terminal
Device(config)# show port-isolation
Port isolation downlink port : 
e1/2-e1/4.
```